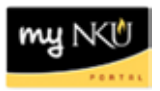

## **Quick Steps in Business Warehouse**

This guide provides steps for completing frequent tasks within [myNKU's](https://mynku.nku.edu/irj/portal) Business Warehouse. The steps below may be performed within any query.

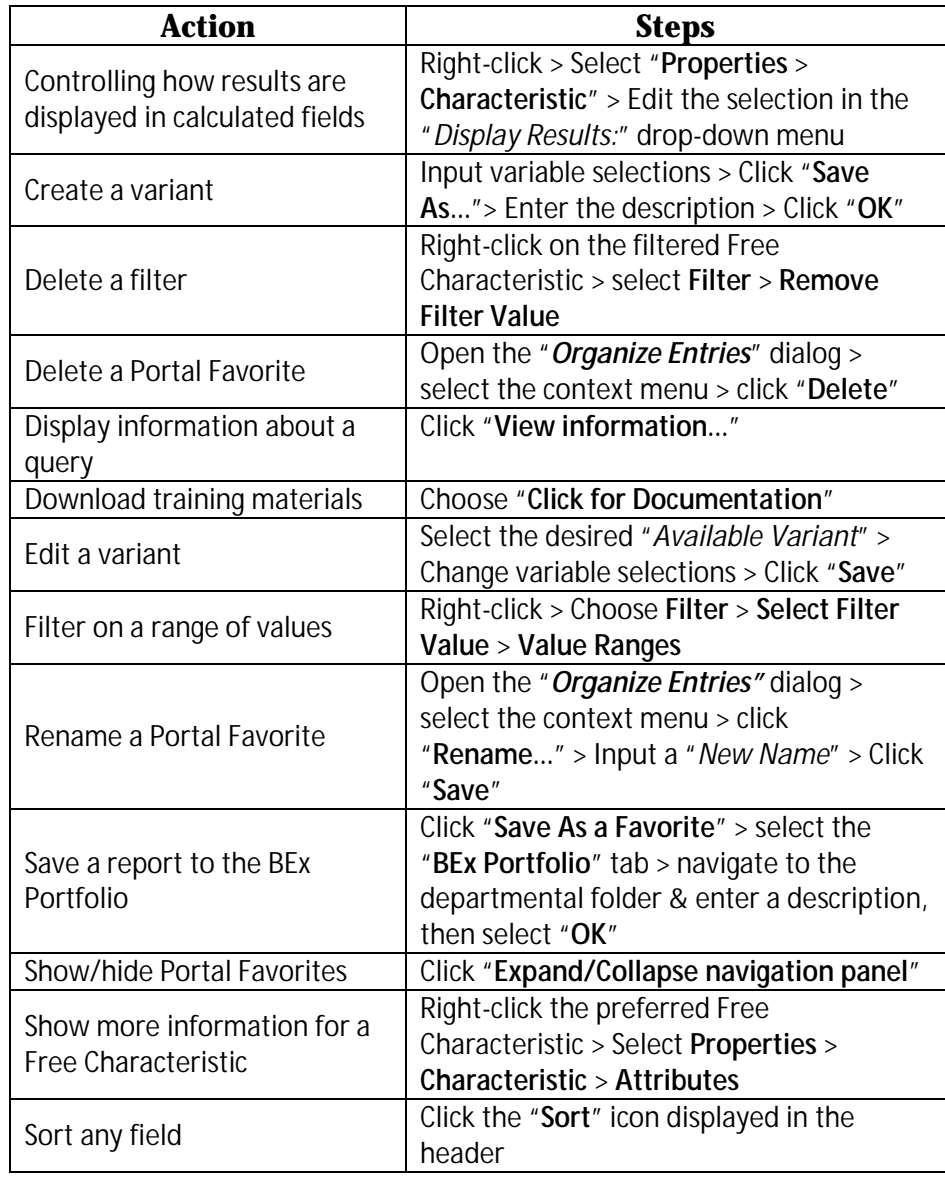

## **Business Warehouse Terms Defined**

The descriptions below help guide the learner's understanding of terminology frequently used when referring to the Business Warehouse system.

**BEx Portfolio** – Link; allows users to access departmental folders which may store shared versions of various queries.

**BEx Web Analyzer** – Link; allows users access to queries to perform data analysis.

**Business Explorer** – This myNKU portal tab provides central entry into the BW reporting system.

**BW** – Acronym for Business Warehouse; reporting solution from software provider SAP.

**Drilldown** - Drill-down is a navigational step intended to display more detailed information.

**Filter** - Filter is used to restrict data from immediate view; data is not deleted and can be returned to report results.

**Free Characteristic** - A free characteristic is a characteristic in a query used for drill-downs; they are not displayed in the initial execution of a query.

**Portal Favorites** – A list of saved reports only accessible on a per-user basis via myNKU login. The list resides in the "Favorites" folder and is accessible from any myNKU portal tab.

**Query** – In BW, a query is a selection of characteristics and key figures available for analysis; queries are also frequently known as reports.

**Variable** - A query parameter; receives a value based on user input or takes a default value set during query design.

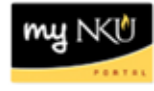